## 国内医生手册

登陆

医生可以从医疗客服处申请获得账号,点击网站顶端登陆按钮登陆进入系统

## 查看订单信息

登陆后点击【目前订单】

工作台

目前订单

历史订单

活动

:

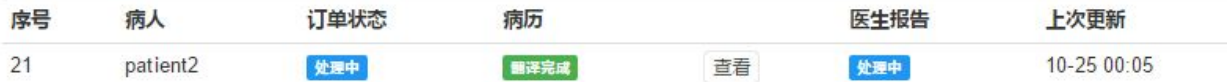

如果 翻译已经完成病例文件翻译且订单还在处理中, 订单后会出现查看按钮, 点击进入查看病例

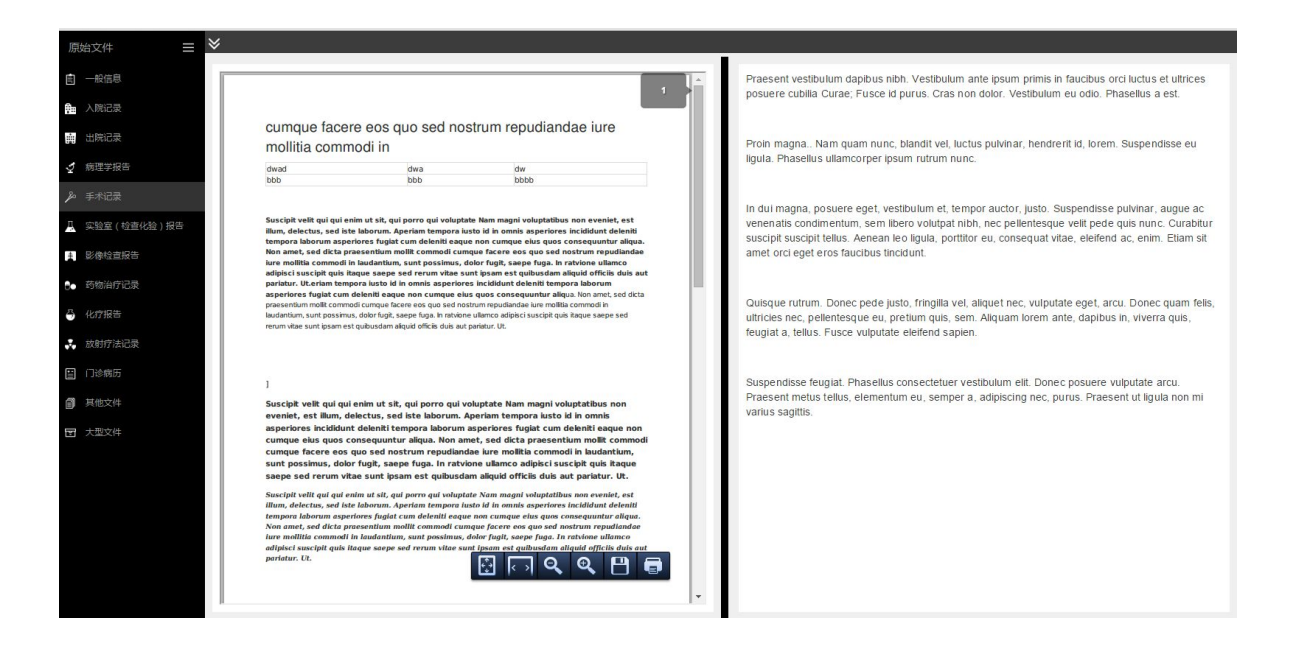

左侧为原始病例文,右侧为翻译后的病例,点击左侧边栏切换不同的病例文件